*http://support.microline.ru/index.php/%D0%98%D0%BD%D1%81%D1%82%D1%80%D1%83%D0%B A%D1%86%D0%B8%D1%8F\_%D0%BF%D0%BE\_%D1%8D%D0%BA%D1%81%D0%BF%D0%BB%D1 %83%D0%B0%D1%82%D0%B0%D1%86%D0%B8%D0%B8\_ZTC-100M*

# **Инструкция по эксплуатации ZTC-100M**

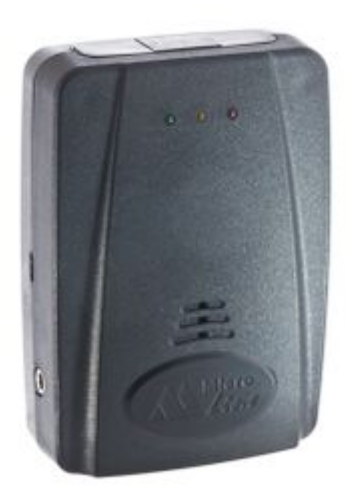

Внешний вид блока ZONT ZTC-110M  $\Box$ 

### **Содержание**

- [1](#page--1-0) **[Назначение](#page--1-0)**
- [2](#page--1-0) **[Комплектация](#page--1-0)**
- [3](#page--1-0) **[Технические характеристики](#page--1-0)**
- [4](#page--1-0) **[Особенности системы](#page--1-0)**
- [5](#page--1-0) **[Установка и проверка](#page--1-0)**
- [6](#page--1-0) **[Описание контактов разъёма](#page--1-0)**
- [7](#page--1-0) **[Рекомендуемая схема подключения](#page--1-0)**
- [8](#page--1-0) **[Настройка и проверка](#page--1-0)**
- [9](#page--1-0) **[Сброс к заводским установкам](#page--1-0)**
- [10](#page--1-0) **[Серийный номер устройства](#page--1-0)**
- [11](#page--1-0) **[Расширенная настройка](#page--1-0)**
- [12](#page--1-0) **[Управление с телефона](#page--1-0)**
	- [12.1](#page--1-0) [Доверенные номера и пароль доступа](#page--1-0)
	- [12.2](#page--1-0) [Управление через голосовое меню \(DTMF\)](#page--1-0)
	- [12.3](#page--1-0) [Структура голосового меню](#page--1-0)
	- [12.4](#page--1-0) [СМС управление](#page--1-0)
- [13](#page--1-0) **[Режим охраны](#page--1-0)**
	- [13.1](#page--1-0) [Постановка на охрану](#page--1-0)
	- [13.2](#page--1-0) [Снятие с охраны](#page--1-0)
- [14](#page--1-0) **[Прослушивание салона автомобиля](#page--1-0)**
	- [14.1](#page--1-0) [Включение / выключение режима прослушивания](#page--1-0)
- [15](#page--1-0) **[Режим радиомолчания](#page--1-0)**
	- [15.1](#page--1-0) [Включение режима радиомолчания](#page--1-0)
	- [15.2](#page--1-0) [Выключение режима радиомолчания](#page--1-0)

#### [16](#page--1-0) **[Интернет-сервис](#page--1-0)**

- [16.1](#page--1-0) [Регистрация нового пользователя](#page--1-0)
- [16.2](#page--1-0) [Вход в систему](#page--1-0)
- [16.3](#page--1-0) [Использование системы](#page--1-0)
- [17](#page--1-0) **[Мониторинг](#page--1-0)**
- [18](#page--1-0) **[Определение местоположения с мобильного телефона](#page--1-0)**
- [19](#page--1-0) **[Баланс SIM карты](#page--1-0)** [19.1](#page--1-0) [Ручное определение баланса сим карты](#page--1-0)
- [20](#page--1-0) **[Оповещение о разряде аккумулятора](#page--1-0)**
- [21](#page--1-0) **[Режим «Активная охрана»](#page--1-0)**
- [22](#%D0%9F%D1%80%D0%B8%D0%BB%D0%BE%D0%B6%D0%B5%D0%BD%D0%B8%D0%B5._%D0%A1%D0%9C%D0%A1_%D0%BA%D0%BE%D0%BC%D0%B0%D0%BD%D0%B4%D1%8B) **[Приложение. СМС команды](#%D0%9F%D1%80%D0%B8%D0%BB%D0%BE%D0%B6%D0%B5%D0%BD%D0%B8%D0%B5._%D0%A1%D0%9C%D0%A1_%D0%BA%D0%BE%D0%BC%D0%B0%D0%BD%D0%B4%D1%8B)**
- [23](#page--1-0) **[Гарантийные обязательства](#page--1-0)**

### **Назначение**

Спутниковый поисковый модуль ZTC-100M (в дальнейшем «Устройство») предназначен для:

- Определения точного местоположения транспортного средства и передачи установленных координат владельцу по сети GSM, посредством СМС сообщений или через интернет-сервис [zont-online.ru](https://zont-online.ru/login);
- Оповещения владельца транспортного средства о срабатывании основной охранной сигнализации через СМС сообщения или дозвон;
- Мониторинга, анализа и отображения поездок (треков движения) на карте;
- Прослушивания салона транспортного средства.

Размеры ZTC-100M позволяют выполнить его скрытную установку. Использование совмещенного ГЛОНАСС/GPS навигационного модуля и широкая область действия GSM/GPRS канала обратной связи гарантирует Вашу уверенность в безопасности автомобиля как бы далеко он не находился!

### **Комплектация**

- Базовый блок;
- Жгут проводов с разъемом;
- Индивидуальная упаковка.

### **Технические характеристики**

Рабочая температура **-40...**+55 С Рабочее напряжение питания 9-30 B<br>(ГОСТ 28751-90) Средний ток, потребляемый устройством 20 мА

### **Особенности системы**

- Совместимость с любыми противоугонными сигнализациями;
- Двухсторонняя обратная связь через GSM/GPRS канал и интернет;
- Голосовое меню с DTMF управлением;
- СМС управление;
- Интернет-сервис с личным кабинетом;
- Голосовое и СМС оповещение о срабатывании основной сигнализации;
- Мониторинг и статистика движения ТС с отображением на карте (трекер);
- Определение текущего местоположения автомобиля;
- Режим радиомолчания;
- Встроенный микрофон;
- Режим «Активная охрана» (при пропадании/глушении GSM сигнала);
- Возможность расширенной настройки через USB;
- Возможность совместной работы с внешними модулями запуска/обхода Fortin, IDataLink, Canpro, Sigma10/15(Starline);
- Работа с подогревателем по протоколу WBUS.

### **Установка и проверка**

- Перед началом установки устройства на автомобиль прежде всего отключите бортовое питание (отсоедините клемму аккумулятора);
- При выборе места установки устройства старайтесь обеспечить скрытность установки и отсутствие вблизи основного блока устройства источников выделения тепла и влаги;
- Максимально минимизируйте длину монтажных проводов;
- Для правильной работы встроенной GPS антенны, обеспечьте горизонтальную ориентацию основного блока устройства (положение светодиодами вверх). Над устройством не должно быть металлических поверхностей;
- Предусмотрите жёсткое крепление основного блока устройства к элементам кузова автомобиля.

### **Описание контактов разъёма**

- **№ Цвет Назначение**
- 1 Чёрный Земля
- 2 Голубой Вход 2 / K-Line
- 3 Голубо-оранжевый Вход 1
- 4 Красный Питание (8…30V)
- 5 Не используется
- 6 Не используется

### **Рекомендуемая схема подключения**

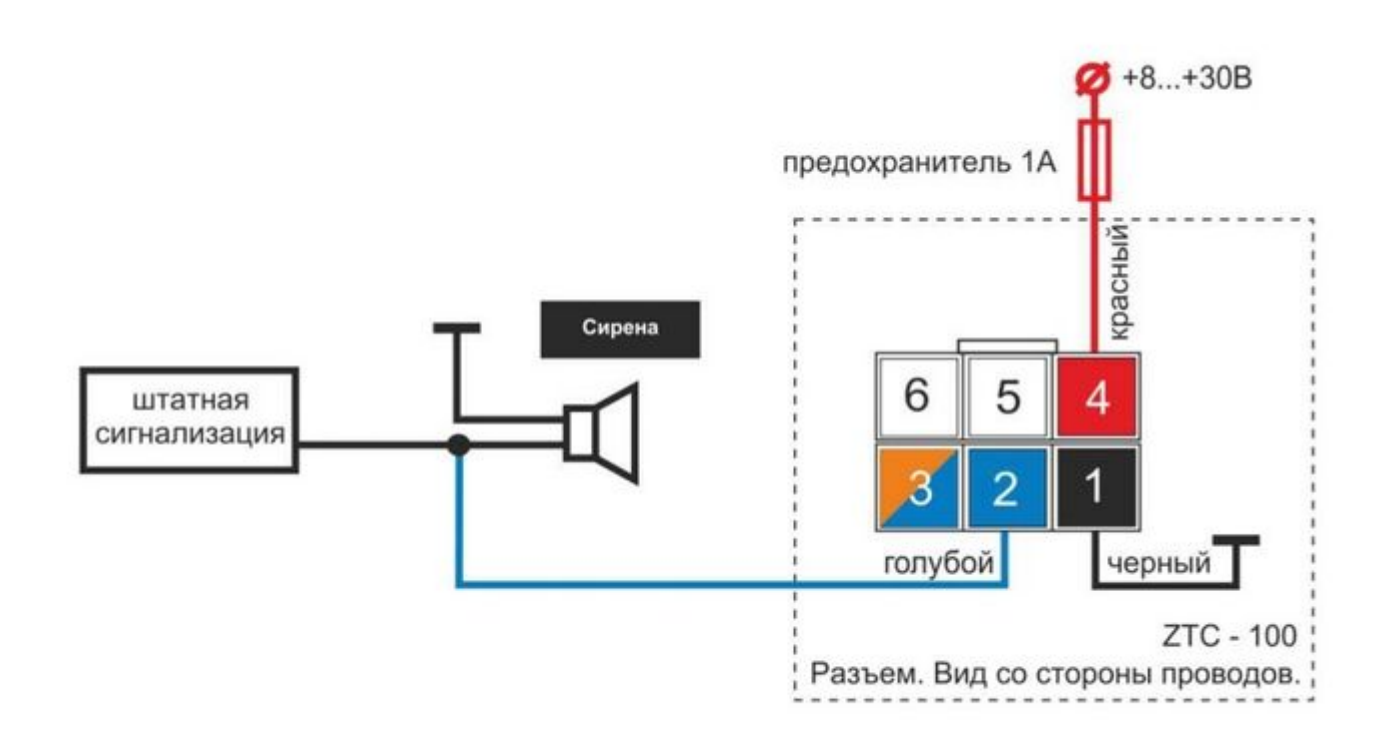

### **Настройка и проверка**

- Установите SIM карту в устройство. **Проверку PIN кода сим карты необходимо отключить!**
- Подключите основное питание устройства.
- Дождитесь, пока устройство зарегистрируется в сети (зелёный светодиод начнёт мигать двойными / тройными вспышками).
- В течение 5-ти минут после регистрации в сети, отправьте СМС команду с текстом *xxxxxxxxxxxx Телефон=+79000000000* на номер телефона SIM карты, установленной в устройство. Вместо **xxxxxxxxxxxx** укажите 12-значный [серийный номер устройства,](#page--1-0) а вместо **+79000000000** - номер своего телефона.
- Дождитесь ответа об успешном выполнении команды (ответное СМС сообщение с текстом «**номер телефона установлен**»).
- По умолчанию устройство настроено для работы с оператором сотовой связи «Мегафон» и точка доступа (APN) установлена «internet». Если Вы используете SIM карту другого оператора сотовой связи, то узнайте APN в службе его технической поддержки. Затем отправьте СМС сообщение с текстом *APN=xxxxxxxxxx* на номер телефона SIM карты, установленной в устройство. Вместо **xxxxxxxxxx** необходимо указать APN оператора сотовой связи. Дождитесь от устройства ответа об успешном выполнении команды.
- Добейтесь срабатывания сирены основной сигнализации. **Длительностью работы сирены должна быть не менее 2-х секунд!**
- Дождитесь оповещения о срабатывании сигнализации в виде дозвона на указанный в настройках номер телефона.

### **Сброс к заводским установкам**

В некоторых случаях (например при смене телефонного номера владельца) может потребоваться сброс настроек устройства к заводским установкам. Для этого, в течение 5 минут после включения питания устройства, отправьте СМС команду с текстом *xxxxxxxxxxxx Заводские установки*, где **xxxxxxxxxxxx** – 12-значный [серийный номер устройства.](#page--1-0) После сброса настроек, требуется повторная регистрация устройства на интернет сервисе.

### **Серийный номер устройства**

Серийный номер устройства можно найти в паспорте, а также непосредственно на плате устройства (под крышкой, рядом с держателем SIM карты. Серийный номер содержит цифры от 0 до 9, а также буквы латинского алфавита.

*Например:* 1234ABCDEF07.

### **Расширенная настройка**

Устройство имеет USB интерфейс и позволяет производить расширенную настройку с помощью конфигурационной утилиты.

Скачать конфигурационную утилиту можно по ссылке на странице продукта в разделе документация.

Расширенная настройка позволяет значительно расширить функциональные возможности устройства, а именно:

- Вход использовать для разных функций.

- Использовать устройство в комплексе с внешними модулями (Fortin, IDataLink, Canpro, Sigma10/15(Starline)).

- Использовать управление подогревателем по протоколу WBUS.

Меню настроечной утилиты имеет интуитивно-понятный интерфейс и всплывающие подсказки на полях настроек.

### **Управление с телефона**

#### **Доверенные номера и пароль доступа**

Номер Вашего телефона является основным для управления устройством. Он программируется в момент установки (см. [Проверка работоспособности](#page--1-0)).

Вы можете создать список доверенных номеров телефонов, с которых будет разрешен доступ к управлению устройством через голосовое меню или СМС команды. С других телефонов, не

входящих в список доверенных, управление устройством также возможно, но обязательно с использованием пароля доступа.

Настройка списка доверенных номеров и установка пароля доступа производится через интернет-сервис в закладке **Настройка**.

#### **Управление через голосовое меню (DTMF)**

Голосовое меню позволяет получать информацию о состоянии устройства и управлять им. Для доступа в голосовое меню позвоните на телефонный номер SIM карты, установленной в устройство.

**Для доступа в голосовое меню с телефонных номеров, не входящих в список доверенных, требуется ввод пароля доступа. Если пароль не установлен, то доступ возможен только с доверенных номеров.**

#### **Структура голосового меню**

#### **Кнопка Действие**

- 1 Управление режимом охраны (включение / выключение)
- 2 Управление микрофоном (включение / выключение)
- 3 Запрос баланса SIM карты
- 5 Управление режимом радиомолчания (включение / выключение)
- 7 Получение истории событий
- 9 Получение текущего местоположения
- \* Справка
- # Повтор

#### **СМС управление**

Управление устройством возможно СМС командами (список команд см. в [Приложении](#%D0%9F%D1%80%D0%B8%D0%BB%D0%BE%D0%B6%D0%B5%D0%BD%D0%B8%D0%B5._%D0%A1%D0%9C%D0%A1_%D0%BA%D0%BE%D0%BC%D0%B0%D0%BD%D0%B4%D1%8B)). При получении корректной СМС команды, система формирует ответное СМС сообщение с результатом выполнения.

#### **Для отправки СМС команд с телефонных номеров, не входящих в список доверенных, требуется в начале текста сообщения ввести пароль доступа и через пробел команду.**

Пример отправки смс команды с номера телефона, входящего в список доверенных:

- **1.** Наберите текст команды, например: *Состояние*
- **2.** Отправьте команду на телефонный номер SIM карты устройства.

Пример отправки смс команды с номера телефона, не входящего в список доверенных:

**1.** Наберите пароль доступа и через пробел текст СМС команды, например: *123 Состояние* где 123 – пароль доступа

**2.** Отправьте команду на телефонный номер SIM карты устройства.

### **Режим охраны**

В режиме охраны устройство контролирует датчик удара/наклона. Для отмены контроля датчика удара/наклона можно выключить режим охраны. Вход статуса сирены основной сигнализации контролируется постоянно (в т.ч. и при выключенной охране). Таким образом, можно использовать модуль с постоянно выключенной охраной, в этом случае оповещение о тревоге основной сигнализации будет приходить. Режим же охраны можно включать, когда требуется дополнительная охрана по датчику удара/наклона.

#### **Постановка на охрану**

**Способ 1. Через голосовое меню.** Позвоните на устройство и нажмите кнопку «**1**».

**Способ 2. Через интернет-сервис.** В разделе «Состояние» нажмите кнопку «**Режим охраны**».

### **Снятие с охраны**

**Способ 1. Через голосовое меню.** Позвоните на устройство и нажмите кнопку «**1**».

**Способ 2. Через интернет-сервис.** В разделе «Состояние» нажмите кнопку «**Режим охраны**».

### **Прослушивание салона автомобиля**

Устройство оборудовано встроенным микрофоном и дополнительно имеет разъём для подключения внешнего микрофона. Для улучшения качества прослушивания Вы можете использовать внешний микрофон.

#### **Включение / выключение режима прослушивания**

**Через голосовое меню.** Позвоните на устройство и нажмите кнопку «**2**».

Для выключения режима прослушивания - нажмите кнопку «**2**» повторно. Режим прослушивания отключается автоматически при завершении голосового вызова.

### **Режим радиомолчания**

Режим радиомолчания затрудняет возможность обнаружения устройства сканерами. Включение и выключение режима радиомолчания производится вручную.

**Внимание! При включенном режиме радиомолчания, оповещение через SMS и дозвон не производится! Данный режим включайте только в случае угона автомобиля!**

**При включенном режиме радиомолчания:** При движении автомобиля GSM-модем постоянно включен, а устройство поддерживает связь с сервером и доступно для звонка.

**При отсутствии движения** - GSM-модем выключен, а устройство отключено от сервера и недоступно для звонка, что исключает возможность обнаружения устройства сканерами.

В режиме радиомолчания устройство с периодичностью в 1 час осуществляет определение местоположения, подключается к серверу и передаёт координаты и накопленную информацию.

#### **Включение режима радиомолчания**

**Способ 1. Через голосовое меню.** Позвоните на устройство и нажмите кнопку «**5**».

**Способ 2. Через СМС управление.** Отправьте на устройство СМС команду с текстом: **Режим радиомолчания вкл**

**Способ 3. Через интернет-сервис.** В разделе «Состояние», в группе «GSM», нажмите кнопку «**Включить**».

#### **Выключение режима радиомолчания**

**Способ 1. Через голосовое меню.** Позвонить на устройство, повторно нажать кнопку «**5**».

**Способ 2. Через СМС управление.** Отправьте на устройство СМС команду с текстом **Режим радиомолчания выкл**

**Способ 3. Через интернет-сервис.** В разделе «Состояние», в группе «GSM», нажмите кнопку «**Выключить**»

### **Интернет-сервис**

Использование интернет-сервиса не требует установки дополнительного ПО, работа осуществляется с использованием любого современного веб-браузера или через мобильное приложение.

Интернет-сервис позволяет настраивать, управлять и просматривать накопленную информацию с одного или нескольких спутниковых поисковых модулей ZTC-100M, а также с других устройств, входящих в систему ZONT.

#### **Регистрация нового пользователя**

Для регистрации в системе перейдите по ссылке [zont-online.ru](https://zont-online.ru/login) и нажмите «**Регистрация**». Заполните необходимые поля и нажмите «**Зарегистрироваться**».

#### **Вход в систему**

Для входа в систему перейдите по ссылке [zont-online.ru](https://zont-online.ru/login) и нажмите «**Вход**». Введите имя пользователя и пароль, указанные при регистрации и нажмите «**Войти**».

#### **Использование системы**

Для получения дополнительной информации воспользуйтесь встроенной справкой.

### **Мониторинг**

Спутниковый поисковый модуль ZTC-100M имеет встроенный ГЛОНАСС/GPS приёмник, что обеспечивает широкие возможности устройства по мониторингу передвижения, местонахождения и эксплуатации транспортного средства.

Использовать функции мониторинга Вы можете через интернет-сервис с ПК или планшета и с мобильного телефона.

Для получения дополнительной информации воспользуйтесь встроенной справкой.

### **Определение местоположения с мобильного телефона**

Для определения текущего местоположения автомобиля с мобильного телефона отправьте СМС команду *Местоположение* на телефонный номер SIM карты, установленной в устройство. В ответном СМС сообщении придёт отчёт о местоположении ТС с указанием его географических координат, ближайшего адреса и ссылкой на карту.

Для отправки отчёта о местоположении на любой произвольный номер телефона отправьте СМС команду *Местоположение=+79000000000*, где **+79000000000** – номер телефона, на который будет отправлен отчёт о местоположении автомобиля.

Также узнать текущее местоположение автомобиля Вы можете, позвонив на голосовое меню устройства и, нажав кнопку «**9**».

### **Баланс SIM карты**

Устройство постоянно контролирует баланс SIM карты и автоматически уведомляет Вас о снижении баланса ниже заданного порога. Настроить алгоритм оповещения и величину порога можно через интернет-сервис. Для корректной работы функции важно правильно установить USSD код запроса баланса в настройках устройства. Узнать USSD код Вы можете у своего оператора сотовой связи.

### **Ручное определение баланса сим карты**

**Способ 1. Через голосовое меню.** Позвоните на устройство и нажмите кнопку «**3**».

**Способ 2. Через интернет-сервис.** Баланс SIM карты можно посмотреть в разделе «Свойства». В разделе «Свойства» посмотрите «**Баланс SIM карты**».

### **Оповещение о разряде аккумулятора**

Устройство контролирует напряжение бортовой сети автомобиля и при снижении напряжения ниже допустимого формирует предупредительное СМС сообщение.

По умолчанию установлен пороговый уровень равный **11.5 В**.

**Способ 1. Через СМС управление.** Отправьте на устройство СМС команду с текстом *состояние*

**Способ 2. Через интернет-сервис.** В разделе «Состояние» посмотрите «Напряжение б/сети».

### **Режим «Активная охрана»**

Предназначен для автоматического контроля наличия связи устройства с сервером. Настраивается через интернет-сервис, вкладка «**Оповещения**».

При включении данного режима постоянный контроль за состоянием охраны автомобиля в реальном времени осуществляет сервер. Таким образом, если будет предпринята попытка глушения сигнала GSM, на адрес электронной почты, указанной при регистрации, будет отправлено предупреждение.

### **Приложение. СМС команды**

Ввод СМС команд возможен заглавными и строчными буквами.

Набор СМС команд может отличаться в различных версиях ПО устройства.

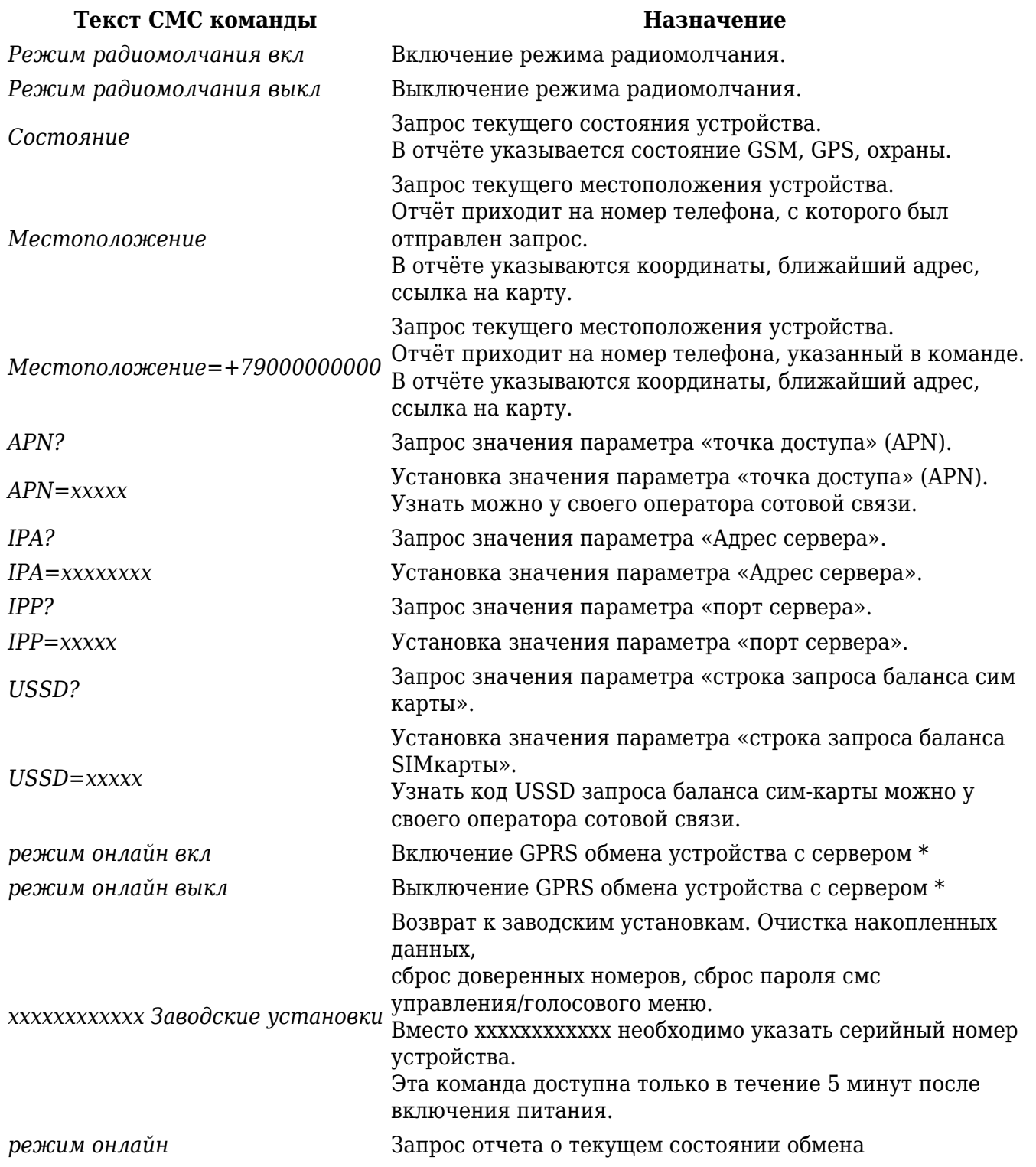

\* Выключение GPRS обмена модуля с сервером включает такой режим работы устройства, при котором невозможно управление и контроль состояния через WEB-интерфейс и мобильные приложения, но возможно с помощью СМС команд и через дозвон на голосовое меню. Оповещение в данном режиме будет происходить дозвоном и через СМС сообщения.

Производитель оставляет за собой право без уведомления потребителя вносить изменения в конструкцию изделий и ПО для улучшения их технологических и эксплуатационных параметров. Внешний вид изделий может незначительно отличаться от представленных на фотографиях.

## **Гарантийные обязательства**

Изготовитель гарантирует соответствие спутникового поискового модуля требованиям ТУ при соблюдении условий эксплуатации, монтажа, хранения, транспортирования, указанных в настоящем руководстве.

Система должна использоваться только в соответствии с руководством по эксплуатации и руководством по установке.

Вышедшие из строя в течение гарантийного срока эксплуатации по вине завода-изготовителя составные части системы подлежат замене или ремонту силами предприятия-изготовителя или организации, осуществляющей комплексное обслуживание.

Потребитель лишается права на гарантийное обслуживание в следующих случаях:

- по истечении гарантийного срока эксплуатации;
- при нарушении правил монтажа, эксплуатации, транспортирования и хранения;
- механических, тепловых и иных повреждений, возникших в результате неправильной эксплуатации, небрежного отношения или несчастного случая;
- неправильной установки, регулировки и эксплуатации системы;
- попадания внутрь посторонних предметов, жидкости, веществ, насекомых;
- неисправности штатного оборудования автомобиля или дефектов доп.оборудования и/или его элементов, с которым использовалась система;
- в случае действия третьих лиц или непреодолимой силы (аварии, пожара, затопления, стихийных бедствий);
- в случае ремонта, внесения конструктивных изменений как самостоятельно, так и не уполномоченными на это лицами;
- если отсутствует заполненный должным образом гарантийный талон.

#### **Гарантийный срок эксплуатации – 2 года, но не более 2,5 лет с момента изготовления.**

Ремонт и обслуживание спутниковой охранно-поисковой системы с истекшим гарантийным сроком осуществляется за счет средств потребителя по отдельным договорам между поставщиком/установщиком и потребителем.

Более подробную информацию можно найти в разделе [Гарантия](http://support.microline.ru/index.php/%D0%93%D0%B0%D1%80%D0%B0%D0%BD%D1%82%D0%B8%D1%8F) или на сайте [zont-online.ru](https://zont-online.ru/garantii/)